# **Cisco Gigabit Ethernet Switch Module for HP BladeSystem p-Class Release Notes, Cisco IOS Release 12.2(40)SE**

#### **August 28, 2007**

These release notes include important information about this Cisco IOS release for the Cisco Gigabit Ethernet Switch Module (CGESM) for the HP BladeSystem p-Class. This document includes any limitations, restrictions, and caveats that apply to this release.

To verify that these release notes are correct for your switch, use the **show version** user EXEC command (see the ["Finding the Software Version and Feature Set" section on page 3\)](#page-2-0).

You can download the switch software from this URL:

<http://www.hp.com/support>

## **Contents**

This information is in the release notes:

- **•** ["System Requirements" section on page 2](#page-1-0)
- **•** ["Upgrading the Switch Software" section on page 3](#page-2-1)
- **•** ["Installation Notes" section on page 5](#page-4-0)
- **•** ["New Software Features" section on page 6](#page-5-0)
- **•** ["Minimum Cisco IOS Release for Major Features" section on page 6](#page-5-1)
- **•** ["Limitations and Restrictions" section on page 7](#page-6-0)
- **•** ["Device Manager Notes" section on page 12](#page-11-0)
- **•** ["VLAN Interfaces and MAC Addresses" section on page 14](#page-13-0)
- **•** ["Open Caveats" section on page 14](#page-13-1)
- **•** ["Resolved Caveats" section on page 18](#page-17-0)
- **•** ["Documentation Updates" section on page 19](#page-18-0)
- **•** ["Related Documentation" section on page 22](#page-21-0)
- **•** ["Technical support" section on page 23](#page-22-0)

## <span id="page-1-0"></span>**System Requirements**

The system requirements are described in these sections:

- **•** ["Device Manager System Requirements" section on page 2](#page-1-1)
- **•** ["Cluster Compatibility" section on page 3](#page-2-2)

### <span id="page-1-1"></span>**Device Manager System Requirements**

These sections describes the hardware and software requirements for using the device manager:

- **•** ["Hardware Requirements" section on page 2](#page-1-2)
- **•** ["Software Requirements" section on page 2](#page-1-3)

#### <span id="page-1-4"></span><span id="page-1-2"></span>**Hardware Requirements**

[Table 1](#page-1-4) lists the minimum hardware requirements for running the device manager.

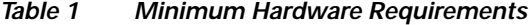

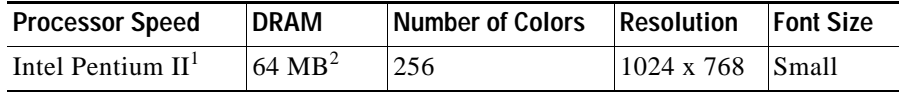

1. We recommend Intel Pentium 4.

2. We recommend 256-MB DRAM.

#### <span id="page-1-3"></span>**Software Requirements**

[Table 2](#page-2-3) lists the supported operating systems and browsers for using the device manager. The device manager verifies the browser version when starting a session to ensure that the browser is supported.

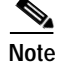

**Note** The device manager does not require a plug-in.

<span id="page-2-3"></span>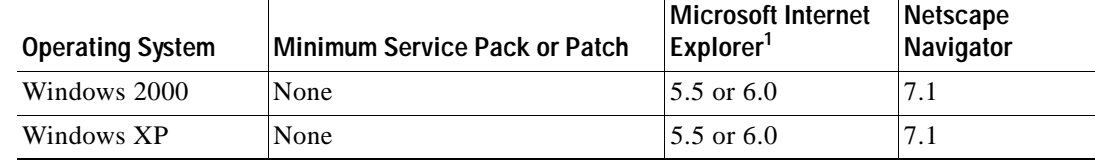

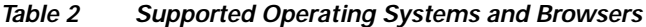

1. Service Pack 1 or higher is required for Internet Explorer 5.5.

## <span id="page-2-2"></span>**Cluster Compatibility**

You cannot create and manage switch clusters through the device manager. To create and manage switch clusters, use the command-line interface (CLI).

When creating a switch cluster or adding a switch to a cluster, follow these guidelines:

- **•** When you create a switch cluster, we recommend configuring the highest-end switch in your cluster as the command switch.
- **•** The standby command switch must be the same type as the command switch. For example, if the command switch is a CGESM switch, all standby command switches must be CGESM switches.

# <span id="page-2-1"></span>**Upgrading the Switch Software**

These are the procedures for downloading software. Before downloading software, read this section for important information:

- **•** ["Finding the Software Version and Feature Set" section on page 3](#page-2-0)
- **•** ["Deciding Which Files to Use" section on page 4](#page-3-0)
- **•** ["Upgrading a Switch by Using the Device Manager" section on page 4](#page-3-1)
- **•** ["Upgrading a Switch by Using the CLI" section on page 4](#page-3-2)
- **•** ["Recovering from a Software Failure" section on page 5](#page-4-1)

### <span id="page-2-0"></span>**Finding the Software Version and Feature Set**

The Cisco IOS image is stored as a bin file in a directory that is named with the Cisco IOS release. A subdirectory contains the files needed for web management. The image is stored on the system board flash device (flash:).

You can use the **show version** user EXEC command to display the software version that is running on your switch.

You also can use the **dir** *filesystem***:** privileged EXEC command to see the directory names of other software images that you might have stored in flash memory.

## <span id="page-3-0"></span>**Deciding Which Files to Use**

The upgrade procedures in these release notes describe how to perform the upgrade by using a tar file. This file contains the Cisco IOS image file and the files needed for the embedded device manager. You must use the tar file to upgrade the switch through the device manager. To upgrade the switch through the command-line interface (CLI), use the tar file and the **archive download-sw** privileged EXEC command.

Here are the filenames for this software release:

- **•** cgesm-lanbase-tar.122-40.SE.tar
- **•** cgesm-lanbasek9-tar.122-40.SE.tar

### <span id="page-3-1"></span>**Upgrading a Switch by Using the Device Manager**

You can upgrade switch software by using the device manager. From the feature bar, choose **Administration > Software Upgrade**. For detailed instructions, click **Help**.

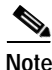

**Note** When using the device manager to upgrade your switch, do not use or close your browser session after the upgrade process begins. Wait until after the upgrade process completes.

## <span id="page-3-2"></span>**Upgrading a Switch by Using the CLI**

This procedure is for copying the tar file to the switch. You copy the file to the switch from a TFTP server and extract the files. You can download an image file and replace or keep the current image. The **archive download-sw** privileged EXEC command both downloads and extracts the files.

To download the image for a CGESM switch, follow these steps:

- **Step 1** Go to: <http://www.hp.com/support>and select the appropriate country or region.
- **Step 2** From the Support and Drivers page, click the **Download drivers and software (and firmware)** radio button.
- **Step 3** Enter **CGESM** in the product field and press the **Right Arrow** key.
- **Step 4** Select an operating system, then click on the desired blade infrastructure or firmware release.
- **Step 5** Click the **download** button to download the image.

To download the cryptographic software files, click the software depot link in the Notes section. Once there, search for CGESM or go to the Enhancement releases and patch bundles section.

**Step 6** Copy the image to the appropriate TFTP directory on the workstation, and make sure that the TFTP server is properly configured.

For more information, refer to Appendix B in the software configuration guide for this release.

- **Step 7** Log into the switch through the console port or a Telnet session.
- **Step 8** (Optional) Ensure that you have IP connectivity to the TFTP server by entering this privileged EXEC command:

**ping** *tftp-server-address*

For more information about assigning an IP address and default gateway to the switch, refer to the software configuration guide for this release.

**Step 9** Download the image file from the TFTP server to the switch. If you are installing the same version of software that is currently on the switch, overwrite the current image by entering this privileged EXEC command:

**archive download-sw /overwrite /reload tftp:**[[//*location*]/*directory*]/*image-name***.tar**

The **/overwrite** option overwrites the software image in flash memory with the downloaded one.

The **/reload** option reloads the system after downloading the image unless the configuration has been changed and not saved.

For **//***location*, specify the IP address of the TFTP server.

For /*directory***/***image-name***.tar**, specify the directory (optional) and the image to download. Directory and image names are case sensitive.

This example shows how to download an image from a TFTP server at 198.30.20.19 and to overwrite the image on the switch:

Switch# **archive download-sw /overwrite tftp://198.30.20.19/cgesm-i6l2-tar.122-25.SE1.tar**

You also can download the image file from the TFTP server to the switch and keep the current image by replacing the **/overwrite** option with the **/leave-old-sw** option.

### <span id="page-4-1"></span>**Recovering from a Software Failure**

For recovery procedures, see the "Troubleshooting" chapter in the *Cisco Gigabit Ethernet Switch Module for HP-Blade System p-Class Software Configuration Guide* for this release.

## <span id="page-4-0"></span>**Installation Notes**

You can assign IP information to your switch by using these methods:

- **•** The Express Setup program, as described in the *Cisco Gigabit Ethernet Switch Module for HP-Blade System p-Class Hardware Installation Guide*.
- **•** The CLI-based setup program, as described in the *Cisco Gigabit Ethernet Switch Module for HP-Blade System p-Class Hardware Installation Guide*.
- **•** The DHCP-based autoconfiguration, as described in the *Cisco Gigabit Ethernet Switch Module for HP-Blade System p-Class Software Configuration Guide*.
- **•** Manually assigning an IP address, as described in the *Cisco Gigabit Ethernet Switch Module for HP-Blade System p-Class Software Configuration Guide*.

## <span id="page-5-0"></span>**New Software Features**

These are the new features in this release:

- **•** Configuration replacement and rollback to replace the running configuration on a switch with any saved Cisco IOS configuration file
- **•** IP Service Level Agreements (IP SLAs) responder support that allows the switch to be a target device for IP SLAs active traffic monitoring
- **•** Private VLANs to allow traffic to be segmented at the data-link layer (Layer 2), limiting the size of the broadcast domain
- **•** Support for the Link Layer Discovery Protocol Media Extensions (LLDP-MED) location TLV that provides location information from the switch to the endpoint device
- **•** Support for the CISCO-MAC-NOTIFICATION-MIB

# <span id="page-5-2"></span><span id="page-5-1"></span>**Minimum Cisco IOS Release for Major Features**

[Table 3](#page-5-2) lists the minimum software release required to support the major features on this switch.

| Feature                                                                                  | <b>Minimum Cisco IOS</b><br><b>Release Required</b> |
|------------------------------------------------------------------------------------------|-----------------------------------------------------|
| Configuration replacement and rollback                                                   | 12.2(40)SE                                          |
| IP Service Level Agreements (IP SLAs) responder                                          | 12.2(40)SE                                          |
| Private VLANs                                                                            | 12.2(40)SE                                          |
| Link Layer Discovery Protocol Media Extensions (LLDP-MED)                                | 12.2(40)SE                                          |
| Support for the CISCO-MAC-NOTIFICATION-MIB                                               | 12.2(40)SE                                          |
| <b>VLAN Flex Links load balancing</b>                                                    | 12.2(37)SE                                          |
| Link Layer Discovery Protocol (LLDP) and LLDP Media Endpoint<br>Discovery (LLDP-MED)     | 12.2(37)SE                                          |
| VLAN aware port security                                                                 | 12.2(37)SE                                          |
| Support for DHCP snooping statistics                                                     | 12.2(37)SE                                          |
| Support for auto rendezvous point (auto-RP) for multicast                                | 12.2(37)SE                                          |
| Web authentication                                                                       | 12.2(35)SE                                          |
| Support for DSCP transparency                                                            | 12.2(25)SE1                                         |
| Support for VLAN-based QoS and hierarchical policy maps on SVIs                          | 12.2(25)SE1                                         |
| Device manager                                                                           | 12.2(25)SE1                                         |
| Support for SSL version 3.0 for secure HTTP communication<br>(cryptographic images only) | 12.2(25)SE1                                         |
| 802.1x accounting and MIBs (IEEE8021-PAE-MIB and<br>CISCO-PAE-MIB)                       | 12.2(25)SE1                                         |
| <b>Flex Links</b>                                                                        | 12.2(25)SE1                                         |
| HTTP software upgrade (device manager only)                                              | 12.2(25)SE1                                         |

*Table 3 CGESM Switch Features and the Minimum Cisco IOS Release Required*

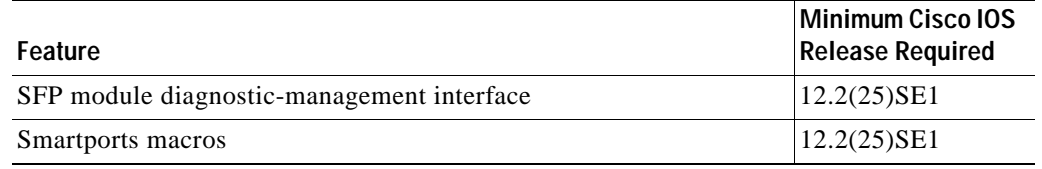

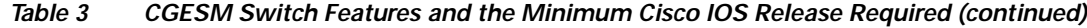

# <span id="page-6-0"></span>**Limitations and Restrictions**

You should review this section before you begin working with the switch. These are known limitations that will not be fixed, and there is not always a workaround. Some features might not work as documented, and some features could be affected by recent changes to the switch hardware or software.

This section contains these limitations:

- **•** ["Cisco IOS Limitations" section on page 7](#page-6-1)
- **•** ["Device Manager Limitations and Restrictions" section on page 11](#page-10-0)
- **•** ["Hardware Limitations and Restrictions" section on page 12](#page-11-1)

## <span id="page-6-1"></span>**Cisco IOS Limitations**

These limitations apply to CGESM switch:

- **•** ["Configuration" section on page 7](#page-6-2)
- **•** ["Ethernet" section on page 8](#page-7-0)
- **•** ["HSRP" section on page 9](#page-8-0)
- **•** ["IP" section on page 9](#page-8-1)
- **•** ["IP Telephony" section on page 9](#page-8-2)
- **•** ["Multicasting" section on page 9](#page-8-3)
- **•** ["QoS" section on page 10](#page-9-0)
- **•** ["SPAN and RSPAN" section on page 10](#page-9-1)
- **•** ["Spanning Tree" section on page 10](#page-9-2)
- **•** ["Trunking" section on page 11](#page-10-1)
- **•** ["VLAN" section on page 11](#page-10-2)

### <span id="page-6-2"></span>**Configuration**

These are the configuration limitations:

- **•** If you run the CLI-based setup program, the IP address that the Dynamic Host Configuration Protocol (DCHP) provides is reflected as a static IP address in the config.text file. The workaround is to not run setup if DHCP is required for your configuration.
- **•** If you start and then end the autoinstall program before the DHCP server replies, DHCP requests are ignored. The workaround is to wait until you see the IP address appear when it is provided by the DCHP server.

**•** A static IP address might be removed when the previously acquired DHCP IP address lease expires.

This problem occurs under these conditions:

- **–** When the switch is booted up without a configuration (no config.text file in flash memory).
- **–** When the switch is connected to a DHCP server that is configured to give an address to it (the dynamic IP address is assigned to VLAN 1).
- **–** When an IP address is configured on VLAN 1 before the dynamic address lease assigned to VLAN 1 expires.

The workaround is to reconfigure the static IP address. (CSCea71176 and CSCdz11708)

- **1.** Disable auto-QoS on the interface.
- **2.** Change the routed port to a nonrouted port or the reverse.
- **3.** Re-enable auto-QoS on the interface. (CSCec44169)
- The DHCP snooping binding database is not written to flash or a remote file in either of these situations:
	- **–** The DHCP snooping database file is manually removed from the file system. After you enable the DHCP snooping database by configuring a database URL, a database file is created. If you manually remove the file from the system, the DHCP snooping database does not create another database file. You need to disable the DHCP snooping database and enable it again to create the database file.
	- **–** The URL for the configured DHCP snooping database was replaced because the original URL is not accessible. The new URL might not take effect after the timeout of the old URL.

No workaround is necessary; these are the designed behaviors. (CSCed50819)

**•** When connected to some third-party devices that send early preambles, a switch port operating at 100 Mb/s full duplex or 100 Mb/s half duplex might bounce the line protocol up and down. The problem is observed only when the switch is receiving frames.

The workaround is to configure the port for 10 Mb/s and half duplex or to connect a hub or a nonaffected device to the switch. (CSCed39091)

**•** When port security is enabled on an interface in restricted mode and the **switchport block unicast interface** command has been entered on that interface, MAC addresses are incorrectly forwarded when they should be blocked

The workaround is to enter the **no switchport block unicast** interface configuration command on that specific interface. (CSCee93822)

**•** A traceback error occurs if a crypto key is generated after an SSL client session.

There is no workaround. This is a cosmetic error and does not affect the functionality of the switch. (CSCef59331)

**•** When system jumbo MTU size is configured on a switch and the egress ports can support jumbo frames, the egress SPAN jumbo frames are not forwarded to the SPAN destination ports.

There is no workaround. (CSCsj21718)

#### <span id="page-7-0"></span>**Ethernet**

Subnetwork Access Protocol (SNAP) encapsulated IP packets are dropped without an error message being reported at the interface. The switch does not support SNAP-encapsulated IP packets. There is no workaround. (CSCdz89142)

<span id="page-8-3"></span><span id="page-8-2"></span><span id="page-8-1"></span><span id="page-8-0"></span>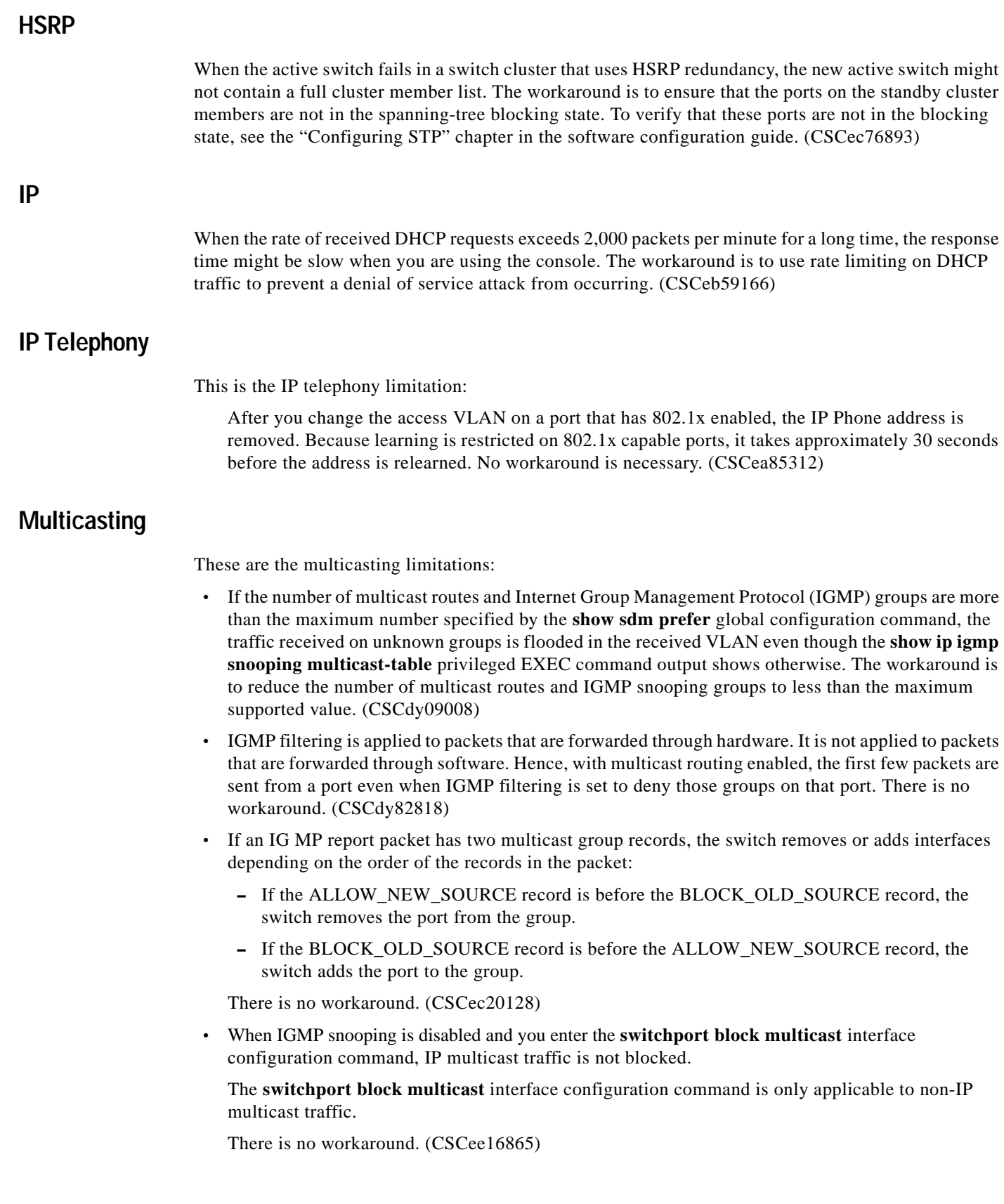

<span id="page-9-0"></span>**QoS**

#### These are the quality of service (QoS) limitations:

- **•** Some switch queues are disabled if the buffer size or threshold level is set too low with the **mls qos queue-set output** global configuration command. The ratio of buffer size to threshold level should be greater than 10 to avoid disabling the queue. The workaround is to choose compatible buffer sizes and threshold levels. (CSCea76893)
- When auto-QoS is enabled on the switch, priority queuing is not enabled. Instead, the switch uses shaped round robin (SRR) as the queuing mechanism. The auto-QoS feature is designed on each platform based on the feature set and hardware limitations, and the queuing mechanism supported on each platform might be different. There is no workaround. (CSCee22591)

### <span id="page-9-1"></span>**SPAN and RSPAN**

These are the SPAN and Remote SPAN (RSPAN) limitations.

**•** An egress SPAN copy of routed unicast traffic might show an incorrect destination MAC address on both local and remote SPAN sessions. This limitation does not apply to bridged packets. The workaround for local SPAN is to use the replicate option. For a remote SPAN session, there is no workaround.

This is a hardware limitation: (CSCdy72835)

**•** Egress SPAN routed packets (both unicast and multicast) show the incorrect source MAC address. For remote SPAN packets, the source MAC address should be the MAC address of the egress VLAN, but instead the packet shows the MAC address of the RSPAN VLAN. For local SPAN packets with native encapsulation on the destination port, the packet shows the MAC address of VLAN 1. This problem does not appear with local SPAN when the encapsulation replicate option is used. This limitation does not apply to bridged packets. The workaround is to use the **encapsulate replicate** keywords in the **monitor session** global configuration command. Otherwise, there is no workaround.

This is a hardware limitation: (CSCdy81521)

**•** During periods of very high traffic, when two RSPAN source sessions are configured, the VLAN ID of packets in one RSPAN session might overwrite the VLAN ID of the other RSPAN session. If this occurs, packets intended for one RSPAN VLAN are incorrectly sent to the other RSPAN VLAN. This problem does not affect RSPAN destination sessions. The workaround is to configure only one RSPAN source session.

This is a hardware limitation: (CSCed24036)

**•** Cisco Discovery Protocol (CDP), VLAN Trunking Protocol (VTP), and Port Aggregation Protocol (PAgP) packets received from a SPAN source are not sent to the destination interfaces of a local SPAN session. The workaround is to use the **monitor session** *session\_number* **destination** {**interface** *interface-id* **encapsulation replicate}** global configuration command for local SPAN.

#### <span id="page-9-2"></span>**Spanning Tree**

When the **logging event-spanning-tree** interface configuration command is configured and logging to the console is enabled, a topology change might generate a large number of logging messages, causing high CPU utilization. CPU utilization can increase with the number of spanning-tree instances and the number of interfaces configured with the **logging event-spanning-tree** interface configuration command. This condition adversely affects how the switch operates and could cause problems such as STP convergence delay.

High CPU utilization can also occur with other conditions, such as when debug messages are logged at a high rate to the console.

Use one of these workarounds:

- **•** Disable logging to the console.
- **•** Rate-limit logging messages to the console. (CSCsg91027)
- **•** Remove the **logging event spanning-tree** interface configuration command from the interfaces.

#### <span id="page-10-1"></span>**Trunking**

These are the trunking limitations:

- **•** The switch treats frames received with mixed encapsulation (802.1Q and Inter-Switch Link [ISL]) as frames with FCS errors, increments the error counters, and causes the LED to blink amber. This happens when an ISL-unaware device receives an ISL-encapsulated packet and forwards the frame to an 802.1Q trunk interface. There is no workaround. (CSCdz33708)
- **•** IP traffic with IP options set is sometimes leaked on a trunk port. For example, a trunk port is a member of an IP multicast group in VLAN X but is not a member in VLAN Y. If VLAN Y is the output interface for the multicast route entry assigned to the multicast group and an interface in VLAN Y belongs to the same multicast group, the IP-option traffic received on an input VLAN interface other than one in VLAN Y is sent on the trunk port in VLAN Y because the trunk port is forwarding in VLAN Y, even though the port has no group membership in VLAN Y. There is no workaround. (CSCdz42909)
- **•** For trunk ports or access ports configured with 802.1Q tagging, inconsistent statistics might appear in the **show interfaces counters** privileged EXEC command output. Valid 802.1Q frames of 64 to 66 bytes are correctly forwarded even though the port LED blinks amber, and the frames are not counted on the interface statistics. There is no workaround. (CSCec35100)

#### <span id="page-10-2"></span>**VLAN**

These are the VLAN limitations:

- **•** If the number of VLANs times the number of trunk ports exceeds the recommended limit of 13,000, the switch can fail. The workaround is to reduce the number of VLANs or trunks. (CSCeb31087)
- When dynamic ARP inspection is configured on a VLAN, and the ARP traffic on a port in the VLAN is within the configured rate limit, the port might go into an error-disabled state. (CSCse06827)

### <span id="page-10-0"></span>**Device Manager Limitations and Restrictions**

These are the device manager limitations and restrictions:

- **•** You cannot create and manage switch clusters through the device manager. To create and manage switch clusters, use the CLI.
- **•** When you are prompted to accept the security certificate and you click *No*, you only see a blank screen, and the device manager does not launch.

The workaround is to click *Yes* when you are prompted to accept the certificate. (CSCef45718)

## <span id="page-11-1"></span>**Hardware Limitations and Restrictions**

This is the hardware limitation and restriction:

When using CLC-T SFPs in CGESM switches, the SFP module can be installed too far into the switch. This can prevent links from operating properly.

The workaround is to slightly pull the SFP out of the module slot. (CSCsd17765)

# **Important Notes**

These sections describe the important notes related to this software release:

- **•** ["Cisco IOS Notes" section on page 12](#page-11-2)
- **•** ["Device Manager Notes" section on page 12](#page-11-0)

### <span id="page-11-2"></span>**Cisco IOS Notes**

These notes apply to Cisco IOS software:

**•** Cisco IOS Release 12.2(40)SE and later

If the switch has interfaces with automatic QoS for voice over IP (VoIP) configured and you upgrade the switch software to Cisco IOS Release 12.2(40)SE (or later), when you enter the **auto qos voip cisco-phone** interface configuration command on another interface, you might see this message:

AutoQoS Error: ciscophone input service policy was not properly applied policy map AutoQoS-Police-CiscoPhone not configured

If this happens, enter the **no auto qos voip cisco-phone** interface command on all interface with this configuration to delete it. Then enter the **auto qos voip cisco-phone** command on each of these interfaces to reapply the configuration.

## <span id="page-11-0"></span>**Device Manager Notes**

These notes apply to the device manager:

**•** We recommend that you use this browser setting to display the device manager from Microsoft Internet Explorer in the least amount of time.

From Microsoft Internet Explorer:

- **1.** Choose **Tools** > **Internet Options**.
- **2.** Click **Settings** in the "Temporary Internet files" area.
- **3.** From the Settings window, choose **Automatically**.
- **4.** Click **OK**.
- **5.** Click **OK** to exit the Internet Options window.
- **•** The HTTP server interface must be enabled to display the device manager. By default, the HTTP server is enabled on the switch. Use the **show running-config** privileged EXEC command to see if the HTTP server is enabled or disabled.

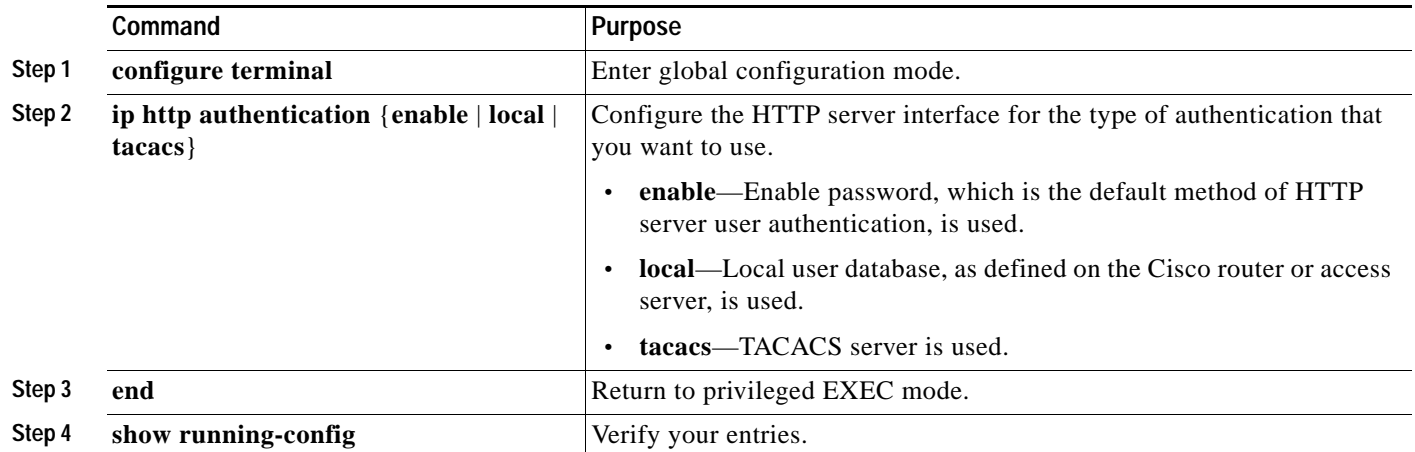

Beginning in privileged EXEC mode, follow these steps to configure the HTTP server interface:

**•** The device manager uses the HTTP protocol (the default is port 80) and the default method of authentication (the enable password) to communicate with the switch through any of its Ethernet ports and to allow switch management from a standard web browser.

If you change the HTTP port, you must include the new port number when you enter the IP address in the browser **Location** or **Address** field (for example, http://10.1.126.45:184 where 184 is the new HTTP port number). You should write down the port number through which you are connected. Use care when changing the switch IP information.

If you are *not* using the default method of authentication (the enable password), you need to configure the HTTP server interface with the method of authentication used on the switch.

Beginning in privileged EXEC mode, follow these steps to configure the HTTP server interface:

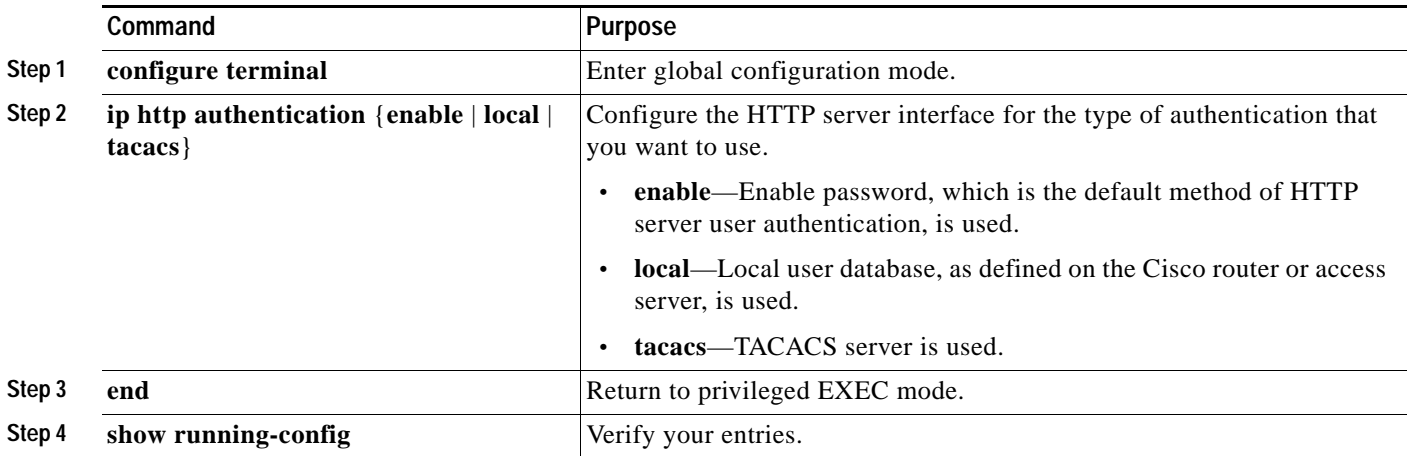

**•** If you use Internet Explorer Version 5.5 and select a URL with a nonstandard port at the end of the address (for example, *www*.*cisco.com:84*), you must enter *http://* as the URL prefix. Otherwise, you cannot launch the device manager.

# <span id="page-13-0"></span>**VLAN Interfaces and MAC Addresses**

All VLAN interfaces have assigned MAC addresses that are derived from the base MAC address. The base MAC address is the hardware address that is on the switch label. It also appears when you enter the **show version** privileged EXEC command.

On the first VLAN interface (VLAN 1), the MAC address is the base MAC address + 0 x 40. On the next VLAN interface that you configure, the MAC address is the base MAC address  $+ 0 \times 40 + 1$ , and so on for other VLAN interfaces.

You can enter the **show interfaces vlan vlan-id** privileged EXEC command to show the MAC and IP addresses. The MAC addresses that appear in the **show interfaces vlan vlan-id** command output are not the same as the MAC address that is printed on the switch label (the base MAC address).

By default, VLAN 1 is the interface that connects to the management network. When the switch boots up, the DHCP client (switch) requests an IP address from a DHCP server by using the MAC address of VLAN 1.

# **Documentation Notes**

This section describes documentation notes related to this IOS release.

## **References to Cisco IOS Release 12.2(25)SE**

These older documents refer to Release 12.2(25)SE. The correct release is Release 12.2(25)SE1.

- **•** *Cisco Gigabit Ethernet Switch Module for HP BladeSystem p-Class Software Configuration Guide, Cisco IOS Release 12.2(25)SE*
- **•** *Cisco Gigabit Ethernet Switch Module for HP BladeSystem p-Class Command Reference Guide, Cisco IOS Release 12.2(25)SE*
- **•** *Cisco Gigabit Ethernet Switch Module for HP BladeSystem p-Class System Message Guide, Cisco IOS Release 12.2(25)SE*

# <span id="page-13-1"></span>**Open Caveats**

These sections describe the open caveats with possible unexpected activity in this software release:

- **•** ["Open IOS Caveats" section on page 15](#page-14-0)
- **•** ["Open Device Manager Caveats" section on page 18](#page-17-1)

### <span id="page-14-0"></span>**Open IOS Caveats**

These severity 3 Cisco IOS configuration caveats apply to the CGESM switch:

**•** CSCee08109

If a port-based ACL (PACL) is applied to an 802.1x-enabled port and the client is then disconnected from that port, the PACL is not removed from the port.

There is no workaround.

**•** CSCeg04311

When you power on or restart a switch that does not have a config.text file in flash memory, the switch tries to get configuration files from a TFTP server. If the configuration files are not found, the switch automatically configures the **service config** global configuration command, which causes the switch to continue searching (in the background) for the expected configuration files.

If the **service config** command does not find the configuration files, these error messages appear:

```
%Error opening tftp://255.255.255.255/network-confg (Timed out)
%Error opening tftp://255.255.255.255/cisconet.cfg (Timed out)
%Error opening tftp://255.255.255.255/router-confg (Timed out)
%Error opening tftp://255.255.255.255/ciscortr.cfg (Timed out)
```
These system messages also appear:

```
00:01:40: %SYS-4-CONFIG_RESOLVE_FAILURE: System config parse from 
(tftp://255.255.255.255/network-confg) failed
 00:01:40: %SYS-4-CONFIG_RESOLVE_FAILURE: System config parse from 
(tftp://255.255.255.255/cisconet.cfg) failed
 00:01:40: %SYS-4-CONFIG_RESOLVE_FAILURE: System config parse from 
(tftp://255.255.255.255/switch-confg) failed
 00:01:40: %SYS-4-CONFIG_RESOLVE_FAILURE: System config parse from 
(tftp://255.255.255.255/ciscortr.cfg) failed
```
These messages are for information only. There is no problem with the switch operation.

Because the switch automatically configures the **service config** global configuration command, it is in the switch startup-config file when you save the running-config file. This command runs every time the switch is restarted, even if a config.text configuration file is in the switch flash memory.

The workaround is to prevent these messages from being generated. To do this, enter the switch configuration mode, and issue the **no service config** command. Save the configuration to flash by using the **copy running-config to startup-config** command. The preceding error and system messages no longer appear and do not appear when the switch is restarted.

**•** CSCeg67844

When using SNMP, the CGESM switch returns an incorrect value of 65534 for the ciscoFlashPartitionFileCount MIB; the switch actually contains 1367 files.

There is no workaround.

**•** CSCsb85001

If traffic is passing through VMPS ports and you perform a **shut** operation, a dynamic VLAN is not assigned and a VLAN with a null ID appears.

The workaround is to clear the MAC address table. This forces the VMPS server to correctly reassign the VLAN.

**•** CSCsc26726

Sometimes interfaces  $Gi0/23 \& Gi0/24$  will not link up with another switch when the interface speed is set to an explicit value instead of autonegotiated. This does not happen when a copper SFP is used with interfaces Gi0/17 - Gi0/20.

The workaround is to autonegotiate the speed with the other device, or to use a different cable type. Use a straight through cable for switch to switch connection, or a cross-over cable for switch to any non switch device connection. If the other device is capable of auto MDIX even with speed not set to auto, then use that. When an improper cable is used only one side of the connection needs to use auto MDIX to achieve a link.

**•** CSCsd78044

When IGMP snooping is enabled and an EtherChannel member interface goes down, the switch might stop forwarding multicast traffic on the EtherChannel. This problem occurs when the EtherChannel interface is a member of a multicast group that is not directly connected (that is, the multicast group that does not have the *C* flag set in the **show ip mroute** privileged EXEC command output).

The workaround is to either disable IGMP snooping, or to use the **clear ip mroute** user EXEC command to refresh all the routes.

**•** CSCsd85770

When you apply the **mls qos trust dscp** global configuration command to a port, this error message might appear.

```
Master sets trust failed, sets to untrust modetrust type update
failed on ifc GigabitEthernetx/x
Switch(config-if)#Tcam write failed trust dscp
%QOSMGR-4-COMMAND_FAILURE: Execution of slave:HQM_IDBTRUST_CMD
command failed on GigabitEthernetx/x
```
The workaround is to apply the **sdm prefer qos** global configuration command before you enter the **mls qos trust dscp** global configuration command.

**•** CSCsd86177

When you remove and reconfigure a loopback interface, it does not appear in the ifTable.

The workaround is to reload the switch.

**•** CSCse03859

If the switch is in VTP server mode and VLANs with IDs greater than 255 (256 and above) are created, DHCP snooping does not work properly on these VLANs.

The workaround is to put the switch in VTP transparent mode before creating the VLANs.

**•** CSCse14774

If a switch is connected to a third-party router through an EtherChannel and the EtherChannel is running in Link Aggregation Control Protocol (LACP) mode, the interfaces in the EtherChannel might go down after you enter the **switchport trunk native vlan** *vlan-id* interface configuration command to change the native VLAN from VLAN 1 (the default) to a different VLAN ID.

These are the workarounds. You only need to do one of these:

- **–** Do not change the native VLAN ID from the default setting of VLAN 1.
- **–** If you need to change the native VLAN ID to a VLAN other than VLAN 1, do not run the EtherChannel in LACP mode, and change the mode to *On* by using the **channel-group** *channel-group-number* **mode on** interface configuration command.

**•** CSCsg21537

When MAC addresses are learned on an Etherchannel port, the addresses are incorrectly deleted from the MAC address table even when the MAC address table aging timeout value is configured to be longer than the ARP timeout value. This causes intermittent unicast packet flooding in the network.

The MAC address is automatically relearned after the ARP refresh. The workaround is to enter the **ping** *ip address* privileged EXEC command from the switch to the next hop router to avoid the intermittent flooding.

**•** CSCsi08513

MAC flap-notification no longer occurs when a switch is running VLAN bridge spanning-tree protocol (STP) and fallback bridging is configured on the VLANs running STP.

**•** CSCsi10584

Multiple Spanning-Tree Protocol (MSTP) convergence time has been improved for Cisco IOS Release 12.2.

**•** CSCsi63999

Changing the spanning tree mode from rapid STP to MSTP can cause tracebacks when the virtual port error-disable feature is enabled when the STP mode is changed.

There is no workaround.

**•** CSCsi70454

The configuration file used for the configuration replacement feature requires the character string *end\n* at the end of the file. The Windows Notepad text editor does not add the *end\n* string, and the configuration rollback does not work.

These are the workarounds. (You only need to do one of these.)

- **–** Do not use a configuration file that is stored by or edited with Windows Notepad.
- **–** Manually add the character string *end\n* to the end of the file.
- **•** CSCsj52956

In Cisco IOS Release 12.2(37)SE or later, the TxBufferFullDropCount counter always increments even when the switch is a standalone switch.

There is no workaround.

**•** CSCsj53001

In Cisco IOS Release 12.2(37)SE or later, the *Total output drops* field in the **show interfaces**  privileged EXEC command output displays ASIC drops.

- **–** On some interfaces, the *Total output drops* field is always *0* even though the **show platform port-asic stats drop** privileged EXEC command output shows ASIC drops.
- **–** The *Total output drops* value is the same for all the ports that are linked to the same ASIC.

There is no workaround.

**•** CSCsj74022

The switch does not correctly update the entPhysicalChildIndex objects from the ENTITY-MIB, and some of the entPhysicalChildIndex entries are missing from the table. This adversely affects network management applications such as CiscoWorks CiscoView because they cannot manage the switch.

There is no workaround.

**•** CSCsj77933

In Cisco IOS Release 12.2(35)SE and Cisco IOS Release 12.2(37)SE, if you enter a space before a comma in the **define interface-range** or the **interface range global** configuration command, the space before the comma is not saved in the switch configuration.

There is no workaround.

**•** CSCsj87991

A switch configured for Link Layer Discovery Protocol (LLDP) might not correctly report the enabled switch capabilities in the LLDP type, length, and value (TLV) attributes. System capabilities appear correctly, but the enabled capabilities are not identified if the switch is configured only as a Layer 2 switch.

There is no workaround.

### **Open HP Caveats**

These are the HP severity 2 open caveats for this release:

**•** rQm 263546

Disconnecting the cable from the console port does not end a Telnet session. If you are in privileged EXEC mode when you remove the cable, the next session that is started on the console port will also be in privileged EXEC mode.

The workaround is to end the session before you remove the cable.

**•** rQm 266129

If you power on a switch that does not have a config.txt file (the factory default file) and leave the switch on for few hours, the switch console appears to be stalled during setup.

The workaround is to reload the switch before you continue to configure it.

### <span id="page-17-1"></span>**Open Device Manager Caveats**

This is the severity 3 device manager caveat for this release:

**•** CSCef94061

If you enter the letter *i* by itself in the port description, the VLAN status column displays *i*; this only occurs when you are using Device Manager through Netscape 7.1.

The workaround is to run Device Manager through Internet Explorer if you must enter a port description with only the value "i."

## <span id="page-17-0"></span>**Resolved Caveats**

These sections describe the caveats that have been resolved in Cisco IOS Release 12.2.(40)SE:

**•** CSCsg81334

If IEEE 802.1x critical authentication is not enabled and the RADIUS authentication server is unavailable during MAC authentication bypass (MAB) reauthentication, when the RADIUS server comes back up, MAB now correctly authenticates previously authenticated clients.

**•** CSCsi75246

An address learned as a supplicant that is aged out by port security aging is now correctly relearned by port security under any of these conditions:

- –IEEE 802.1x authentication, port security, and port security aging are enabled on a port.
- –An address is cleared by port security.
- –You enter the **clear port security** privileged EXEC command.

## <span id="page-18-0"></span>**Documentation Updates**

This section provides updates to the product documentation:

- **•** ["Updates to the Software Configuration Guide" section on page 19](#page-18-1)
- **•** ["Command Reference Updates" section on page 20](#page-19-0)
- **•** ["System Messages Guide" section on page 21](#page-20-0)

### <span id="page-18-1"></span>**Updates to the Software Configuration Guide**

These are the documentation updates for the software configuration guide:

- **•** ["Understanding Flex Links and the MAC Address-Table Move Update Chapter" section on page 19](#page-18-2)
- **•** ["Configuring IEEE 802.1x Port-Based Authentication Chapter" section on page 19](#page-18-3)
- **•** ["Configuring System Message Logging Chapter" section on page 20](#page-19-1)

#### <span id="page-18-2"></span>**Understanding Flex Links and the MAC Address-Table Move Update Chapter**

This information in the "MAC Address-Table Move Update" section of the "Understanding Flex Links and the MAC Address-Table Move Update" chapter of the software configuration guide is incorrect:

The switch then starts forwarding traffic from the server to the PC through port 4, which reduces the loss of traffic from the server to the PC.

This is the correct information:

Switch A does not need to wait for the MAC address-table update. The switch detects a failure on port 1 and immediately starts forwarding server traffic from port 2, the new forwarding port. This change occurs in 100 milliseconds (ms). The PC is directly connected to switch A, and the connection status does not change. Switch A does not need to update the PC entry in the MAC address table.

#### <span id="page-18-3"></span>**Configuring IEEE 802.1x Port-Based Authentication Chapter**

This information about the **dot1x timeout tx-period** *seconds* interface configuration command is incorrect:

The range for *seconds* is from 5 to 65535.

The correct range is from 1 to 65535 seconds.

### <span id="page-19-1"></span>**Configuring System Message Logging Chapter**

This caution was added to the "Configuring System Message Logging" chapter:

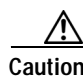

**Caution** Logging messages to the console at a high rate can cause high CPU utilization and adversely affect how the switch operates.

### <span id="page-19-0"></span>**Command Reference Updates**

This is the documentation update for the command reference:

**•** The usage guidelines for the **set** and **unset** bootloader commands in the command reference are incorrect.

These are the correct usage guidelines for the **set** command:

Environment variables are case sensitive and must be entered as documented.

Environment variables that have values are stored in flash memory outside of the flash file system.

Under normal circumstances, it is not necessary to alter the setting of the environment variables.

The MANUAL\_BOOT environment variable can also be set by using the **boot manual** global configuration command.

The BOOT environment variable can also be set by using the **boot system** *filesystem***:/***file-url* global configuration command.

The ENABLE\_BREAK environment variable can also be set by using the **boot enable-break** global configuration command.

The HELPER environment variable can also be set by using the **boot helper** *filesystem***:/***file-url* global configuration command.

The CONFIG\_FILE environment variable can also be set by using the **boot config-file flash:/***file-url* global configuration command.

The HELPER\_CONFIG\_FILE environment variable can also be set by using the **boot helper-config-file** *filesystem***:/***file-url* global configuration command.

The bootloader prompt string (PS1) can be up to 120 printable characters except the equal sign  $(=).$ 

These are the correct guidelines for the **unset** command:

Under normal circumstances, it is not necessary to alter the setting of the environment variables.

The MANUAL\_BOOT environment variable can also be reset by using the **no boot manual** global configuration command.

The BOOT environment variable can also be reset by using the **no boot system** global configuration command.

The ENABLE\_BREAK environment variable can also be reset by using the **no boot enable-break** global configuration command.

The HELPER environment variable can also be reset by using the **no boot helper** global configuration command.

The CONFIG\_FILE environment variable can also be reset by using the **no boot config-file** global configuration command.

The HELPER\_CONFIG\_FILE environment variable can also be reset by using the **no boot helper-config-file** global configuration command.

### <span id="page-20-0"></span>**System Messages Guide**

These are the documentation updates for the system modesties guide:

- **•** [New System Messages, page 21](#page-20-1)
- **•** [Changed System Messages, page 22](#page-21-1)

#### <span id="page-20-1"></span>**New System Messages**

The following system messages have been added.

**Error Message** DOT1X\_SWITCH-5-ERR\_ADDING\_ADDRESS: Unable to add address [enet] on [chars]

**Explanation** The client MAC address could not be added to the MAC address table because the hardware memory is full or the address is a secure address on another port. [enet] is the supplicant MAC address, and [chars] is the interface. This message might appear if the IEEE 802.1x feature is enabled.

**Recommended Action** If the hardware memory is full, remove some of the dynamic MAC addresses. If the client address is on another port, manually remove it from that port.

**Error Message** SPANTREE-6-PORTADD\_ALL\_VLANS: [chars] added to all Vlans

**Explanation** The interface has been added to all VLANs. [chars] is the added interface.

**Recommended Action** No action is required.

**Error Message** SPANTREE-6-PORTDEL\_ALL\_VLANS: [chars] deleted from all Vlans

**Explanation** The interface has been deleted from all VLANs. [chars] is the deleted interface.

**Recommended Action** No action is required.

**Error Message** SW\_VLAN-6-VTP\_DOMAIN\_NAME\_CHG: VTP domain name changed to [chars].

**Explanation** The VLAN Trunking Protocol (VTP) domain name was changed through the configuration to the name specified in the message. [chars] is the changed domain name.

**Recommended Action** No action is required.

#### <span id="page-21-1"></span>**Changed System Messages**

This system message has changed (both explanation and action).

**Error Message** EC-5-CANNOT\_BUNDLE1: Port-channel [chars] is down, port [chars] will remain stand-alone.

**Explanation** The aggregation port is down. The port remains standalone until the aggregation port is up. The first [chars] is the EtherChannel. The second [chars] is the port number.

**Recommended Action** Ensure that the other ports in the bundle have the same configuration.

## <span id="page-21-0"></span>**Related Documentation**

These documents provide complete information about the switch and are available from the HP web site:

<http://www.hp.com/support>

- **•** *Cisco Gigabit Ethernet Switch Module for HP BladeSystem p-Class Release Notes*  (part number 383623-001)
- **•** *Cisco Gigabit Ethernet Switch Module for HP BladeSystem p-Class Software Configuration Guide*  (part number 380261-001)
- **•** *Cisco Gigabit Ethernet Switch Module for HP BladeSystem p-Class System Message Guide*  (part number 380260-001)
- **•** *Cisco Gigabit Ethernet Switch Module for HP BladeSystem p-Class Hardware Installation Guide*  (part number 380264-001)
- **•** *Cisco Gigabit Ethernet Switch Module for HP BladeSystem p-Class Quick Setup Instructions* (part number 380263-001)
- **•** *Cisco Small Form-Factor Pluggable Modules Installation Instructions* (part number 380-263-001)
- **•** *HP BladeSystem p-Class SAN Connectivity Kit Quick Setup Instructions For Installing in Cisco Gigabit Ethernet Switch Module* (part number 380262-001)

Cisco IOS Release 12.2 documentation is available at

<http://www.cisco.com/en/US/products/sw/iosswrel/ps1835/index.html>

# <span id="page-22-0"></span>**Technical support**

### **Before you contact HP**

Be sure to have the following information available before you call HP:

- **•** Technical support registration number (if applicable)
- **•** Product serial number
- **•** Product model name and number
- **•** Applicable error messages
- **•** Add-on boards or hardware
- **•** Third-party hardware or software
- **•** Operating system type and revision level

## **HP contact information**

For the name of the nearest HP authorized reseller:

- **•** In the United States, see the HP US service locator webpage (http://www.hp.com/service\_locator).
- **•** In other locations, see the Contact HP worldwide (in English) webpage (http://welcome.hp.com/country/us/en/wwcontact.html).

For HP technical support:

- **•** In the United States, for contact options see the Contact HP United States webpage (http://welcome.hp.com/country/us/en/contact\_us.html). To contact HP by phone:
	- **–** Call 1-800-HP-INVENT (1-800-474-6836). This service is available 24 hours a day, 7 days a week. For continuous quality improvement, calls may be recorded or monitored.
	- **–** If you have purchased a Care Pack (service upgrade), call 1-800-633-3600. For more information about Care Packs, refer to the HP website (http://www.hp.com).
- **•** In other locations, see the Contact HP worldwide (in English) webpage (http://welcome.hp.com/country/us/en/wwcontact.html).

**Technical support**

П

 $\mathbf l$